# **PendorRegistry**

### Evaluating Your Responses with Vendor Registry's Vendor Select

John Barron jbarron@vendorregistry.com (844) 247.4220

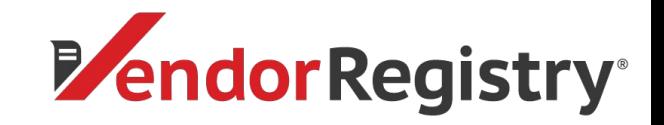

# What is Vendor Select?

- Move from paper-based, in-person meetings to an easy automated electronic evaluation process
- Create customized evaluation criteria for vendor responses to be shared internally
- Evaluate and score each response from vendors
- Compare all of your ratings to help the decision-maker pick a winner

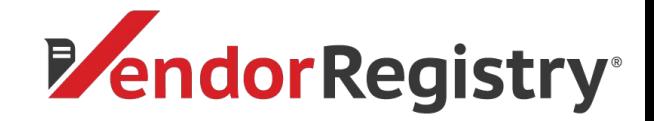

# **Evaluating**

### **Evaluation** Dashboard Profile Vendors Solicitations Evaluation Contracts Co-op Community

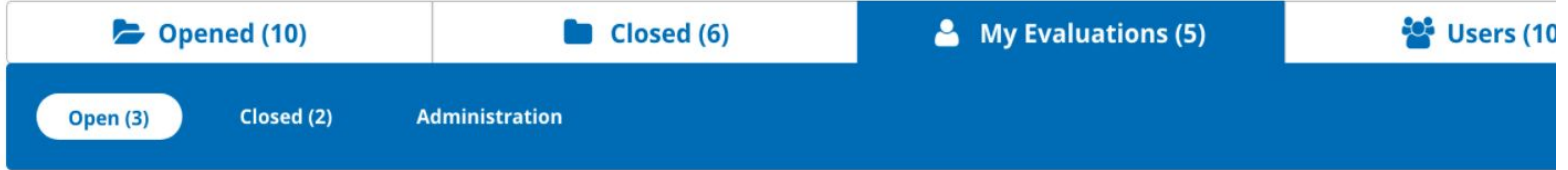

#### **My Open Evaluations**

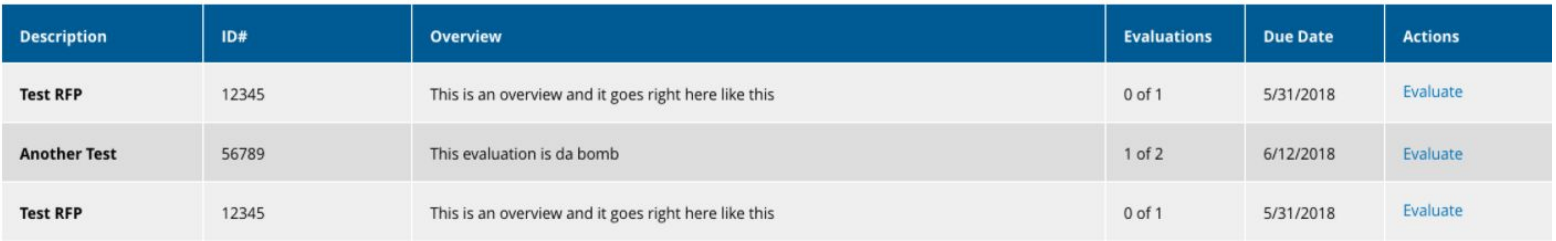

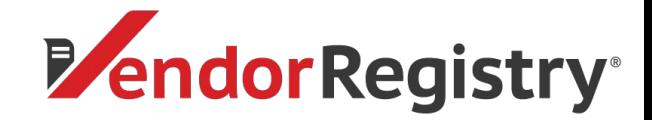

### **Evaluating**

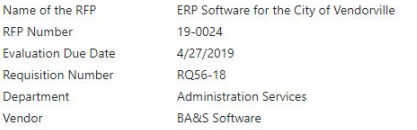

Vendor's Response

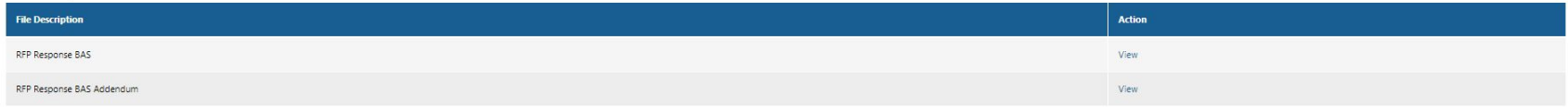

Return

Evaluation

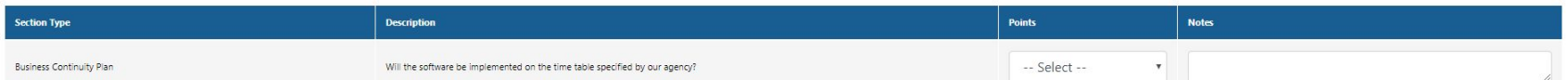

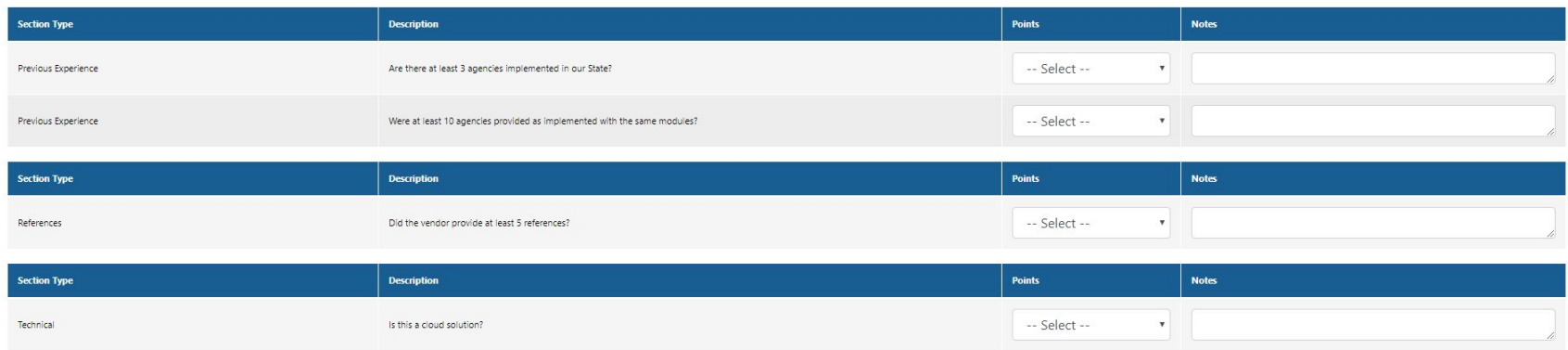

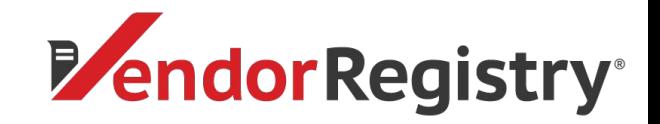

# How We Calculate

Vendor Registry calculates an evaluation in the following way:

If the pricing section exists. The lowest price vendor gets the entire assigned weight % points. Each additional vendor gets the total weight % minus the percentage difference to the lowest price

Consider this -

A pricing section is given a weight % of 60.

Vendor 1 offers a total price of \$100. Vendor 2 offers a total price of \$150.

Vendor 1 gets all 100 % points while Vendor 2 gets 40% points.

How the mathematics works for Vendor 2 ((100 / 150)  $*$  60) = 40

All other sections

Section weight % is the most a section can offer to the total score. Section items are valued at a temporary 100%. Items are then divided by the items weight %. Final section items % points are then added together to get the section total % points

Consider this for the same Vendor 2 as above -

A section is given a weight % of 40 with 1 section item

The singular section is scored a 9

How the mathematics works  $((9 * (40 / 10)) = 36$ 

To get the final score we will add Vendor 2's 40 earned pricing % points to our second section's earned 36 % points.

How the mathematics works  $(40 + 36) = 76$  (final score for Vendor 2)

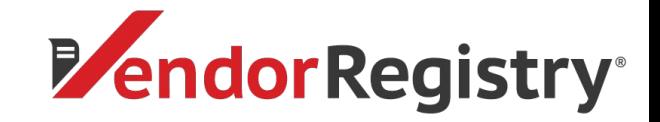

# How We Calculate

Vendor Registy's Evaluation tool is setup on a 10 point *must* system. The requirement sections must total 100 in weight. Whereas, each section's items must also equal 100 in weight.

Consider the following -

An evaluation is setup using two sections with a 50% weight each. We will call those sections. Each of these sections, Reference and Logistics, is further divided into two sections which are also weighted equally (50% each).

Assuming the evaluator scores each section item as 10 for both sections, the math works as follows - Logistics item 1 - (10  $*(50 * .1)) * (50 / 100) = 25$ Logistics item 2 - (10  $*(50 * .1))*(50 / 100) = 25$ Logistics total = 50

References item 1 - (10 \* (50 \* .1)) \* (50 / 100) = 25 References item 2 - (10 \* (50 \* .1)) \* (50 / 100) = 25 References total = 50

Grand total of 100

Explained - (10(users score) \* (50(section item weight) \* .1) \* (50(section weight) / 100) = 25 (final output)

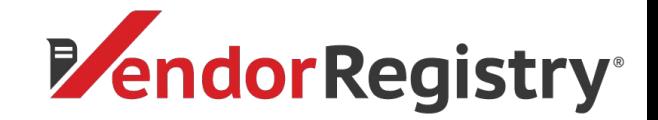

### Tabulating Results

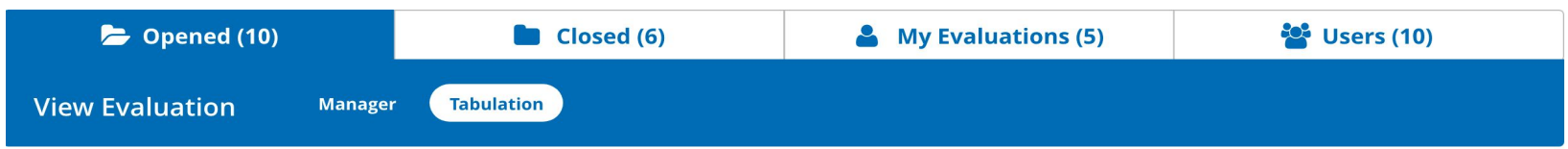

#### **Evaluation Information**

Name of the RFP RFP: Test Bid Eval RFP Number: 12345 Evaluation Due Date: 12/13/2017 **Requisition Number: 12345** Department:

Export

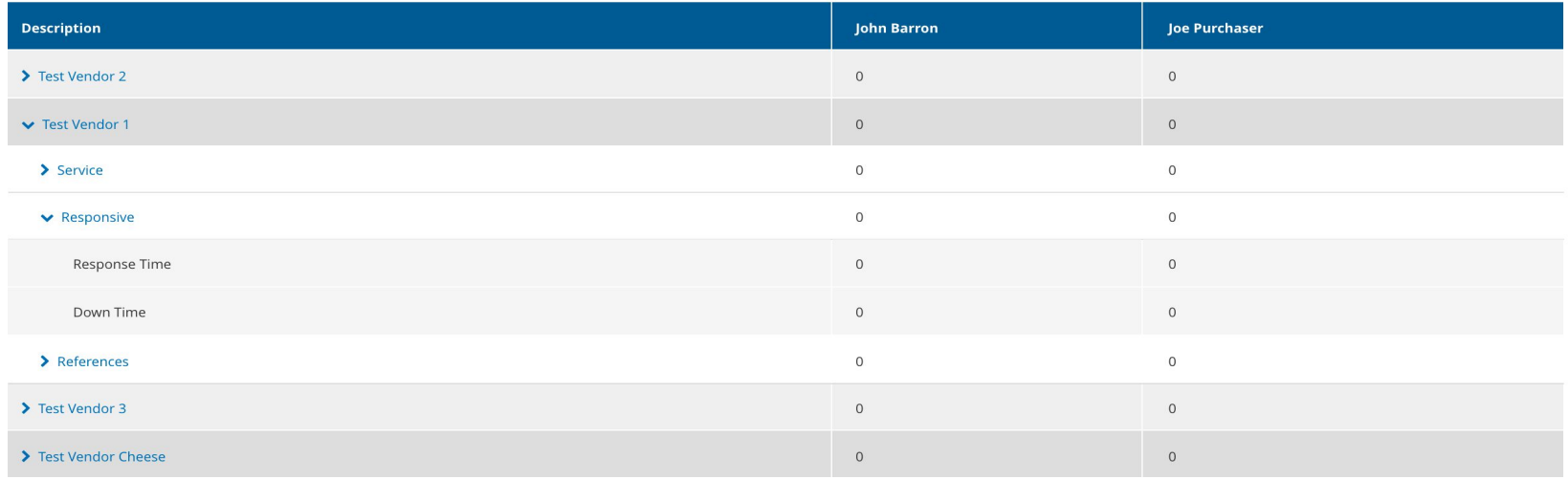

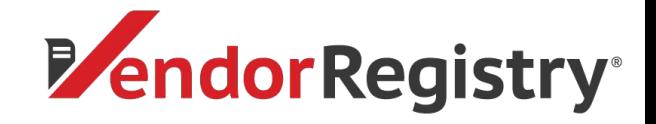

### Picking a Winner

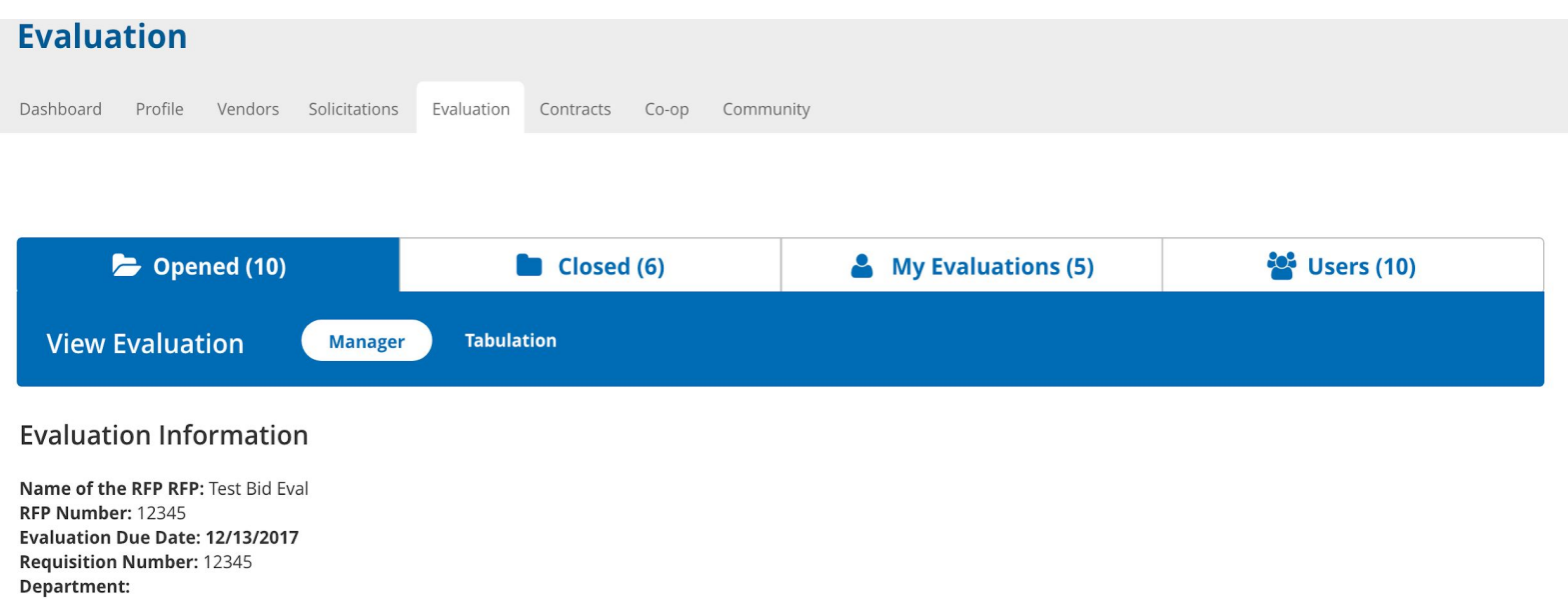

#### Export | How we Calculate

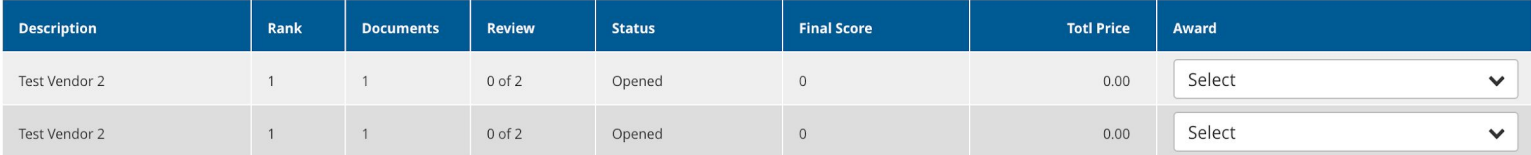

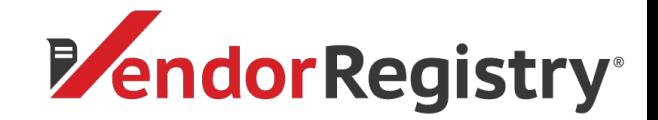

# **Managing Evaluations**

#### **Evaluation**

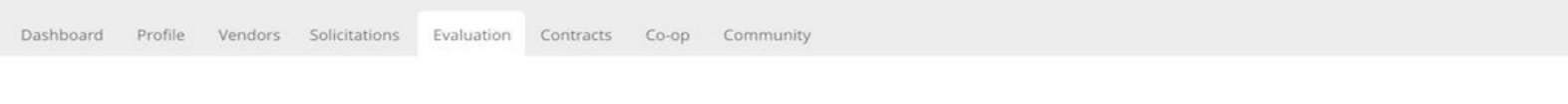

 $\bullet$  Opened (10)  $\Box$  Closed (6) My Evaluations (5) **은** Users (10)

**CREATE EVALUATION** 

#### **Open Evaluations**

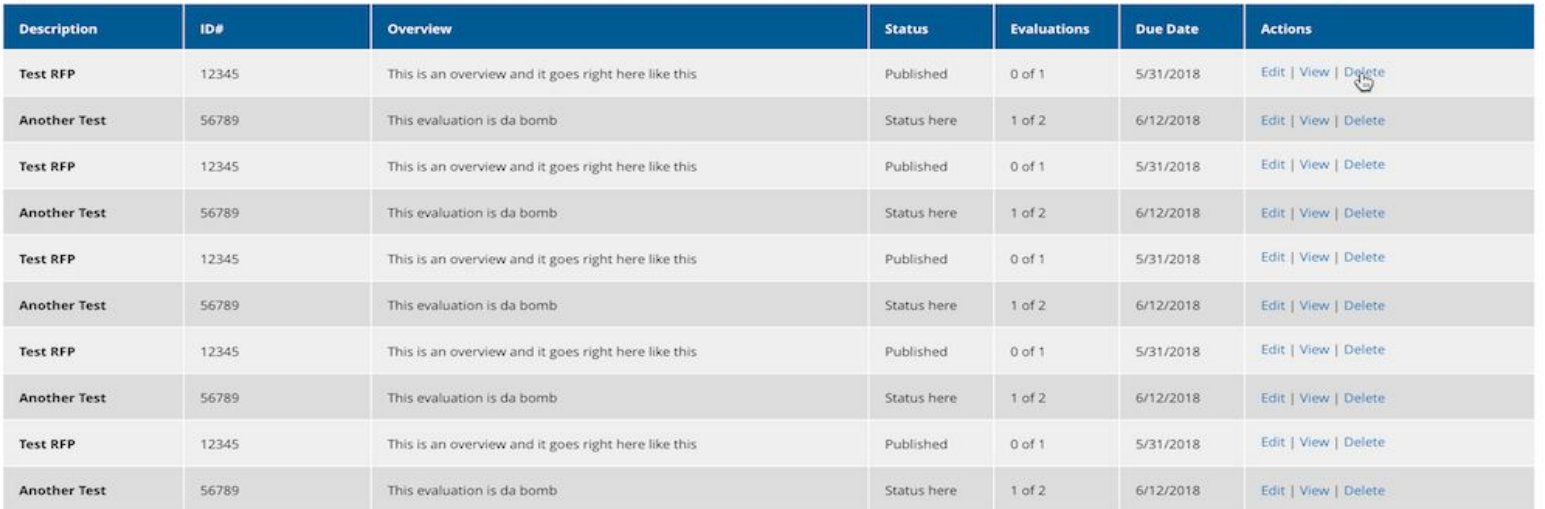

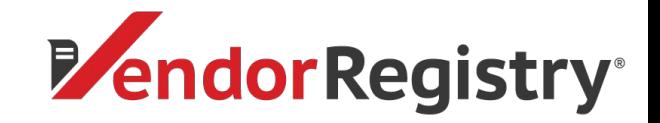

# Creating an Evaluation

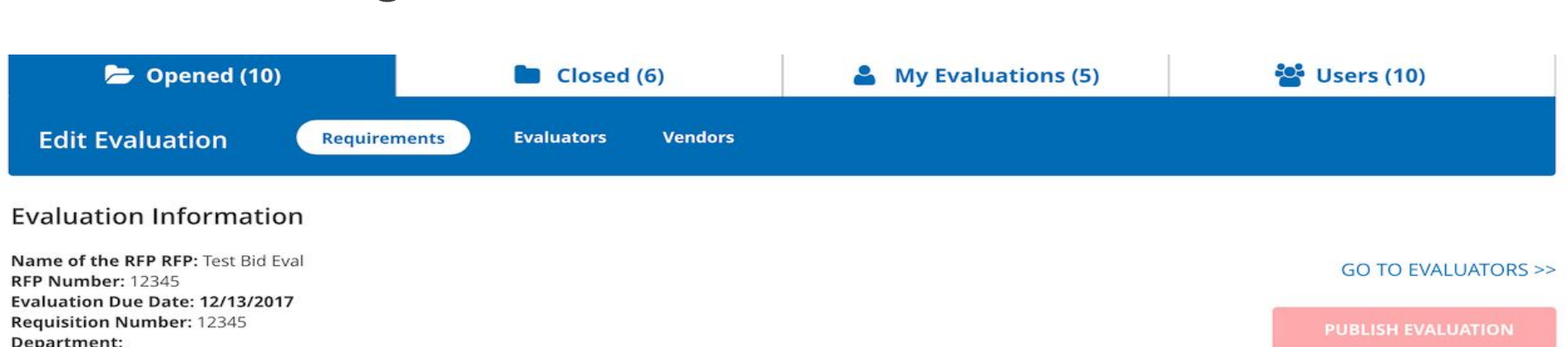

#### **Add New Section**

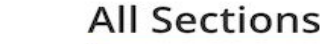

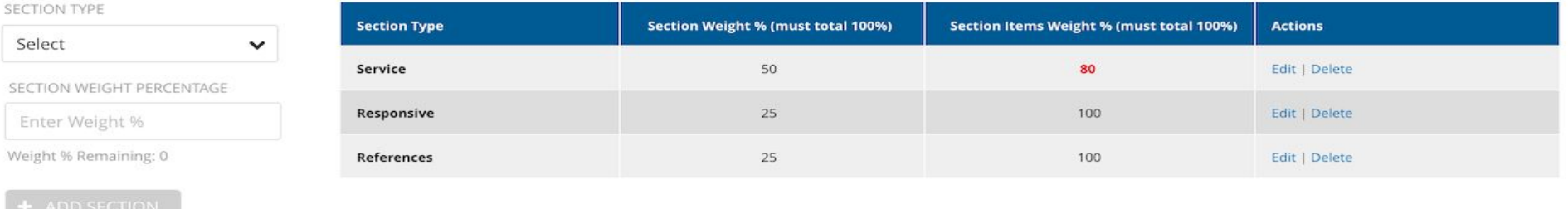

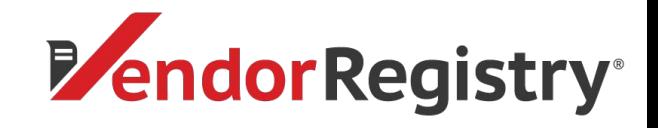

### Creating an Evaluation **30%**

#### **Add Evaluation Note**

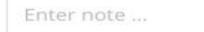

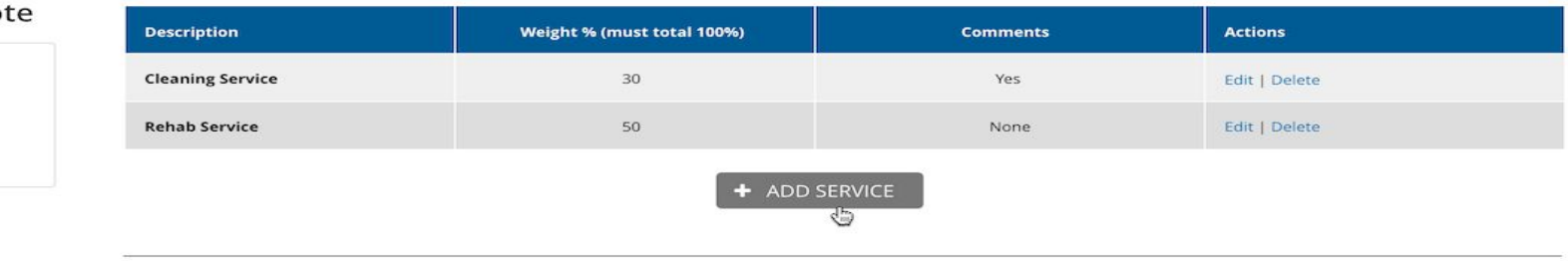

### **Add Documents**

+ ADD FILE

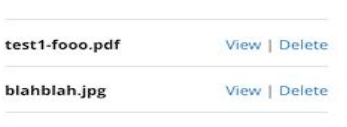

#### **0**  Responsive

Service

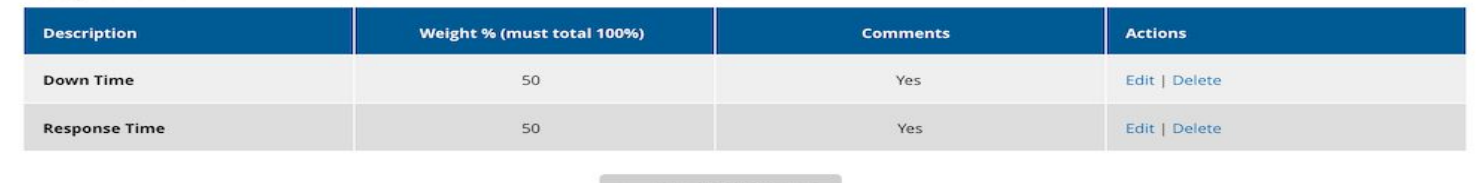

#### References

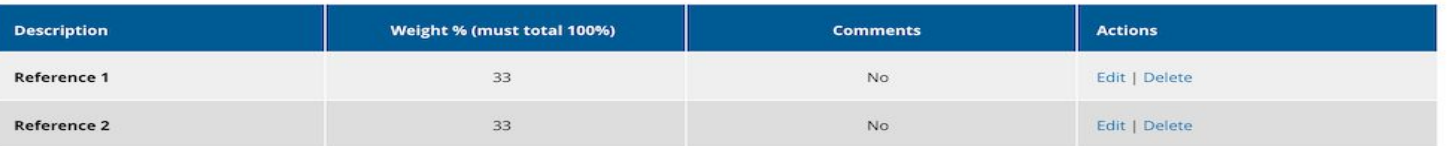

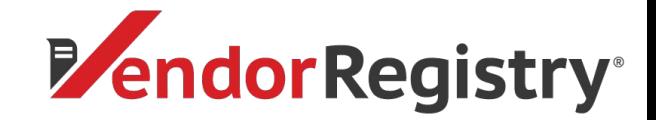

# Creating an Evaluation

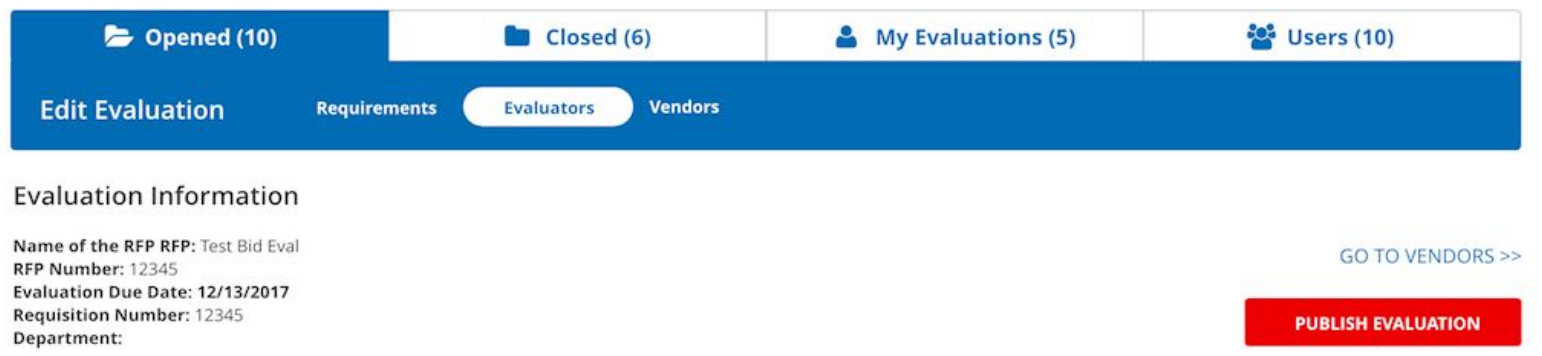

#### **Add Evaluators**

#### Evaluators

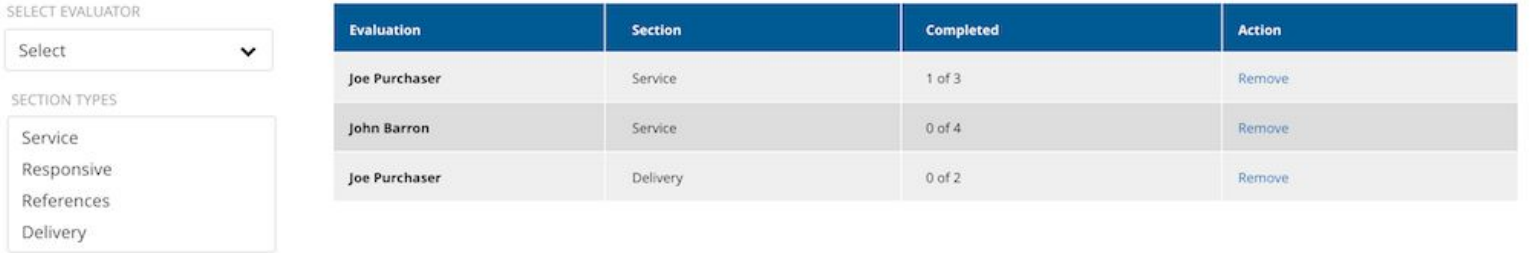

 $+$  ADD

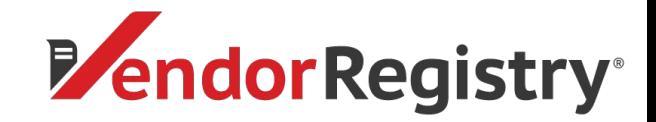

### Creating an evaluation

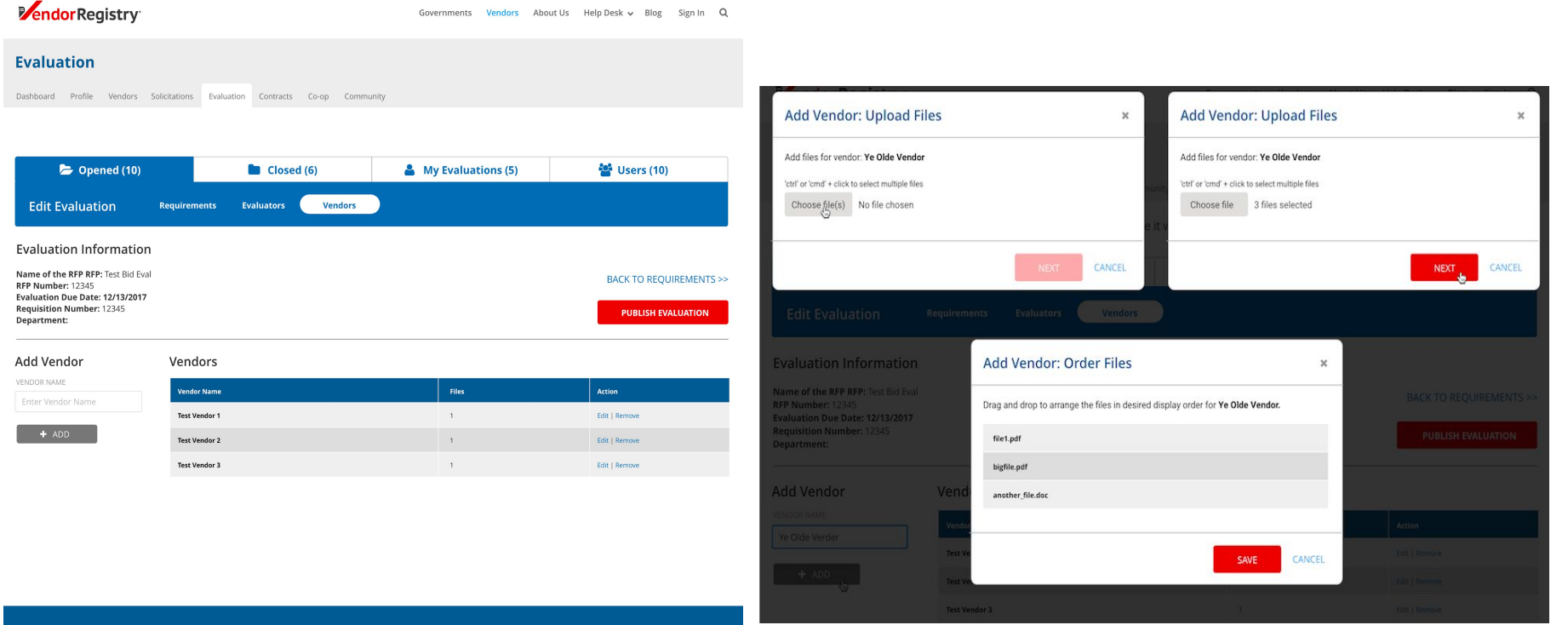

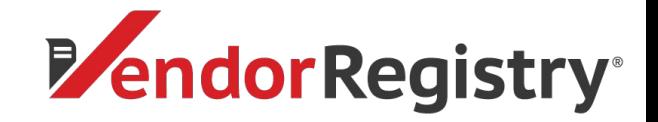

# Pricing

### Annual Agreements:

Webinar attendees will receive an exclusive 20% off the first year when you sign up by **June 30th**.

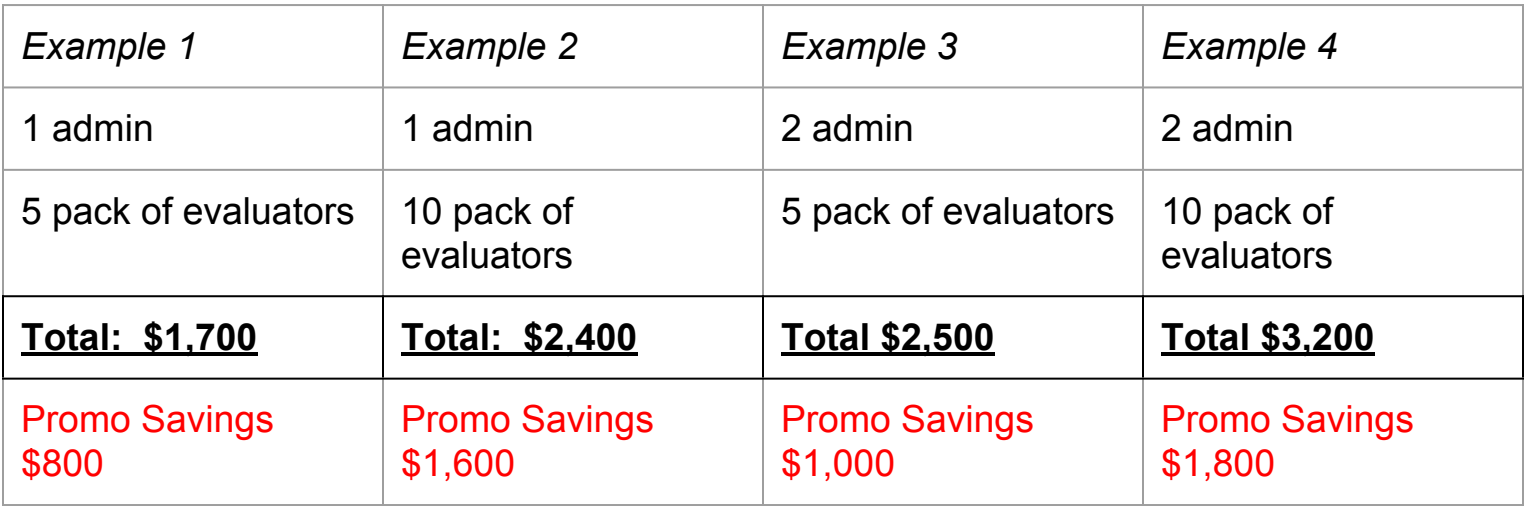